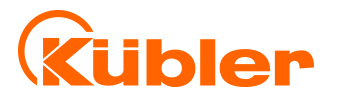

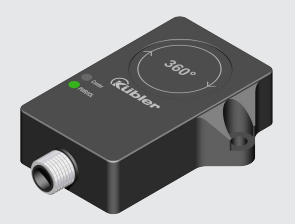

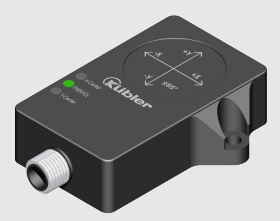

**Betriebsanleitung**

Neigungssensoren IN61 / IN71

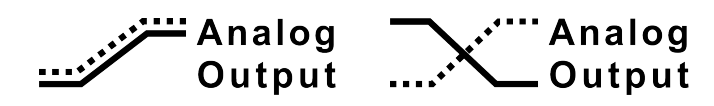

# **Inhaltsverzeichnis**

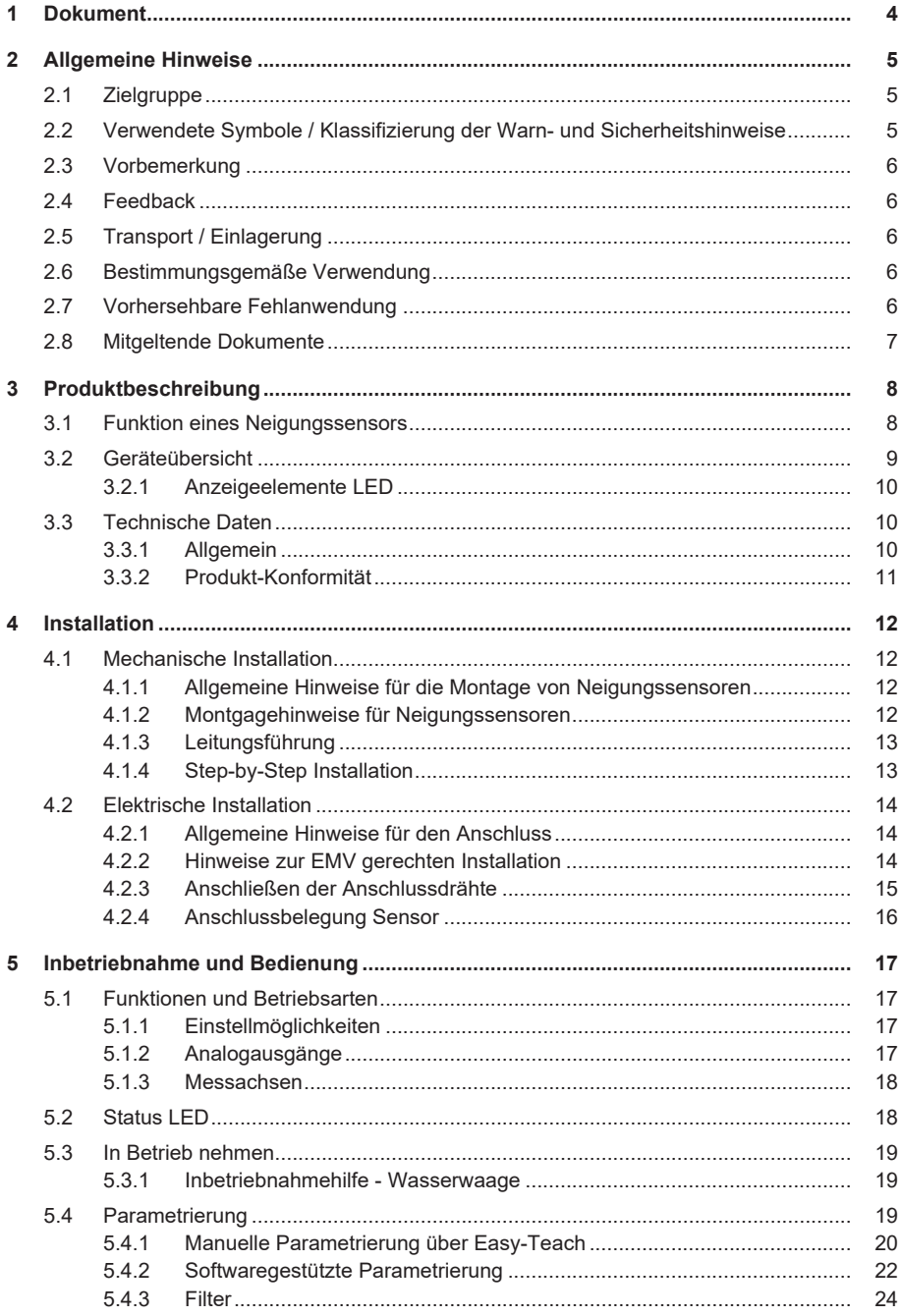

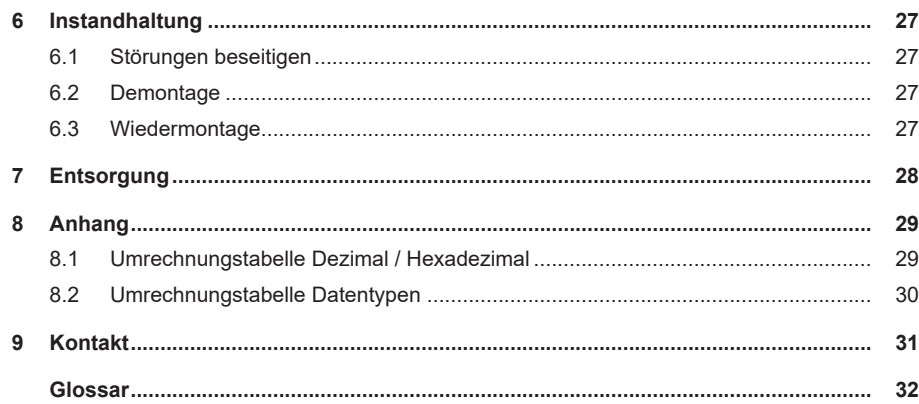

# <span id="page-3-0"></span>**1 Dokument**

Dies ist die Originalbetriebsanleitung, Ausgangssprache Deutsch.

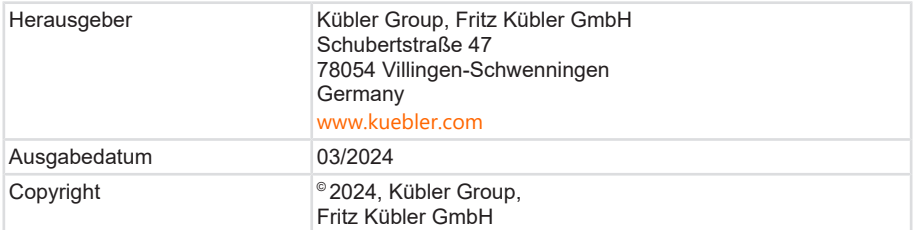

### **Rechtliche Hinweise**

Sämtliche Inhalte dieses Dokumentes unterliegen den Nutzungs- und Urheberrechten der Fritz Kübler GmbH. Jegliche Vervielfältigung, Veränderung, Weiterverwendung und deren Publikationen sowie deren Veröffentlichung im Internet, auch in Auszügen, in anderen elektronischen oder gedruckten Medien, bedarf einer vorherigen schriftlichen Genehmigung durch die Fritz Kübler GmbH.

Die in diesem Dokument genannten Marken und Produktmarken sind Warenzeichen oder eingetragene Warenzeichen der jeweiligen Titelhalter.

Irrtümer und Änderungen vorbehalten. Angegebene Produkteigenschaften und technische Daten stellen keine Garantieerklärung dar.

# <span id="page-4-0"></span>**2 Allgemeine Hinweise**

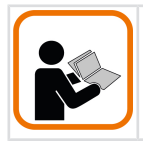

Lesen Sie dieses Dokument sorgfältig, bevor Sie mit dem Produkt arbeiten, es montieren oder in Betrieb nehmen.

Diese Betriebsanleitung leitet das technische Personal des Maschinen- und Anlagenherstellers bzw. -betreibers zur sicheren Montage, Installation, Inbetriebnahme sowie zum Betrieb des Produkts an.

## <span id="page-4-1"></span>**2.1 Zielgruppe**

Das Gerät darf nur von Personen projektiert, installiert, in Betrieb genommen und instand gehalten werden, die folgende Befähigungen und Bedingungen erfüllen:

- Technische Ausbildung.
- Unterweisung in den gültigen Sicherheitsrichtlinien.
- <span id="page-4-2"></span>• Ständiger Zugriff auf diese Dokumentation.

## **2.2 Verwendete Symbole / Klassifizierung der Warn- und Sicherheitshinweise**

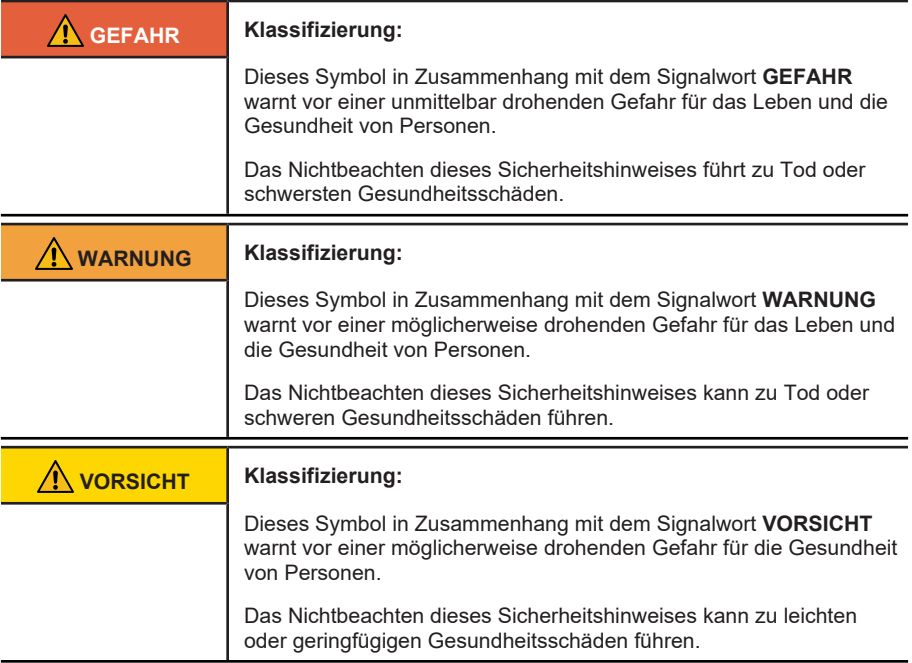

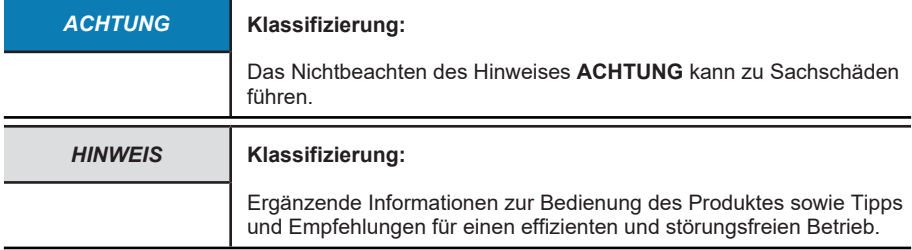

## <span id="page-5-0"></span>**2.3 Vorbemerkung**

Die folgenden grundsätzlichen Sicherheitshinweise dienen dazu, Personen- und Sachschäden zu vermeiden und beziehen sich vorrangig auf den Einsatz der hier beschriebenen Produkte. Wenn Sie zusätzlich weitere Komponenten verwenden, beachten Sie auch deren Warn- und Sicherheitshinweise.

## <span id="page-5-1"></span>**2.4 Feedback**

Wir sind bestrebt, diese Anleitung ständig so informativ und übersichtlich wie möglich zu gestalten. Haben Sie Anregungen oder fehlen Ihnen Angaben in der Anleitung, schicken Sie Ihre Feedback an: [support@kuebler.com](mailto:support@kuebler.com?subject=Feedack).

## <span id="page-5-2"></span>**2.5 Transport / Einlagerung**

Prüfen Sie die Lieferung unmittelbar nach Erhalt auf mögliche Transportschäden. Wenn Sie das Gerät nicht direkt einbauen, lagern Sie es am besten in der Transportverpackung ein.

<span id="page-5-3"></span>Die Lagerung muss trocken, staubfrei und gemäß den technischen Daten erfolgen, siehe Kapitel [Technische Daten \[](#page-9-1)[}](#page-9-1) [10\].](#page-9-1)

## **2.6 Bestimmungsgemäße Verwendung**

Der Neigungssensor darf im Sinne eines Messsystems zur Erfassung des Neigungs- oder des Drehwinkels verwendet werden.

Das Gerät darf nur wie in dieser Anleitung beschrieben verwendet werden. Jede andere Verwendung gilt als nicht bestimmungsgemäß.

<span id="page-5-4"></span>Das Messsystem sowie dessen Auswerteeinheit müssen die im Kapitel [Technische Daten](#page-9-1) [\[](#page-9-1)[}](#page-9-1) [10\]](#page-9-1) genannten Anforderungen erfüllen.

## **2.7 Vorhersehbare Fehlanwendung**

Der Neigungssensor ist nicht für folgende Verwendungen geeignet:

- Unter Wasser.
- In öffentlich zugänglichen Bereichen.
- Außerhalb der Produktspezifikation.
- Die Geräte sind keine Sicherheitsbauteile und dürfen nicht zum Personen- und Sachschutz eingesetzt werden.

## <span id="page-6-0"></span>**2.8 Mitgeltende Dokumente**

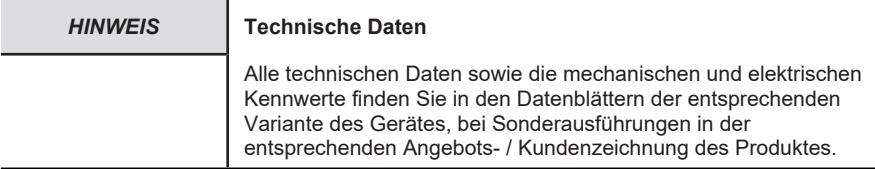

Sämtliche Dokumente, wie die originalen Konformitätserklärungen oder die dazugehörigen Zertifikate können auf unserer Homepage heruntergeladen werden:

[www.kuebler.com/de/docu-finder](http://www.kuebler.com/de/docu-finder)

# <span id="page-7-1"></span><span id="page-7-0"></span>**3 Produktbeschreibung**

## **3.1 Funktion eines Neigungssensors**

Ein Neigungssensor ist ein Messgerät zur Erfassung des Neigewinkels. Der Sensor stellt einen genauen Bezug zur Lotrichtung her. Die Erdgravitation wird als Referenz verwendet. Wenn sich der Winkel ändert, wird dies über die Messzelle erfasst. Der gemessene Winkel wird in elektrische Signale umgewandelt und in verschiedenen Formaten ausgegeben.

## **Statische Neigungssensoren (IN6x)**

Die Neigungssensoren verwenden zur Winkelbestimmung eine Beschleunigungsmesszelle ([MEMS](#page-31-1)) und geben Winkel entsprechend der Messachse oder Messachsen aus.

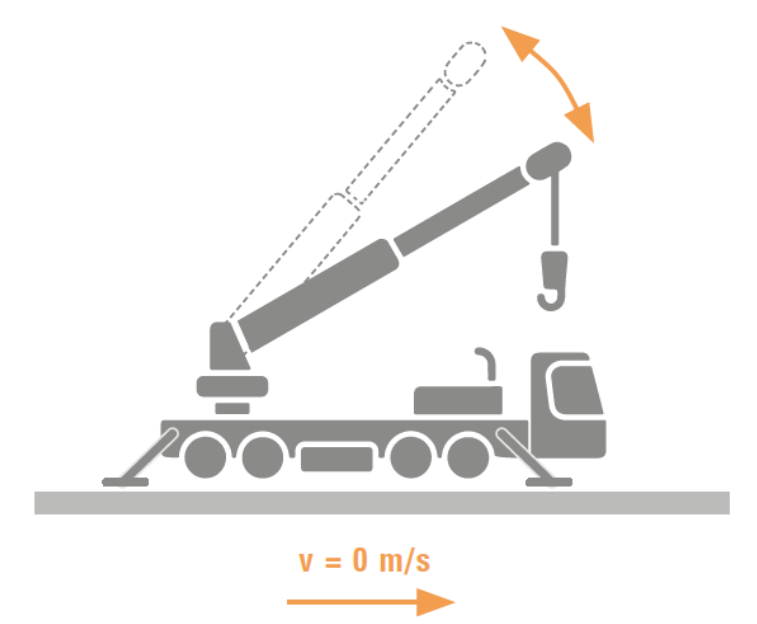

*IMG-ID: 340644107*

Das Signal wird verarbeitet und linearisiert. Es können zur Glättung auch integrierte Filter angewendet werden, so dass ein Winkel ausgegeben wird.

Bei vielen statischen Anwendung (wie z.B. Solarpanels, Kranmast ...) ist eine reine Filterfunktion ausreichend, da eine Zeitverzögerung des Signals nicht relevant ist. Bei dynamischen Anwendungen (wie z.B. bei Fahrzeugen in Bewegung) kann dies aber zu Problemen führen, da auch eine Reaktion auf die Bewegung nur verspätet erfolgen kann. Dann empfiehlt es sich einen dynamischen Neigungssensor mit intelligenter Sensorfusion von Kübler einzusetzen, um das Messergebnis noch weiter zu optimieren.

## **Dynamische Neigungssensoren (IN7x)**

Die dynamischen Neigungssensoren verwenden zur Winkelbestimmung eine Beschleunigungs- ([MEMS](#page-31-1)) und eine Drehratenmesszelle (Gyroskop).

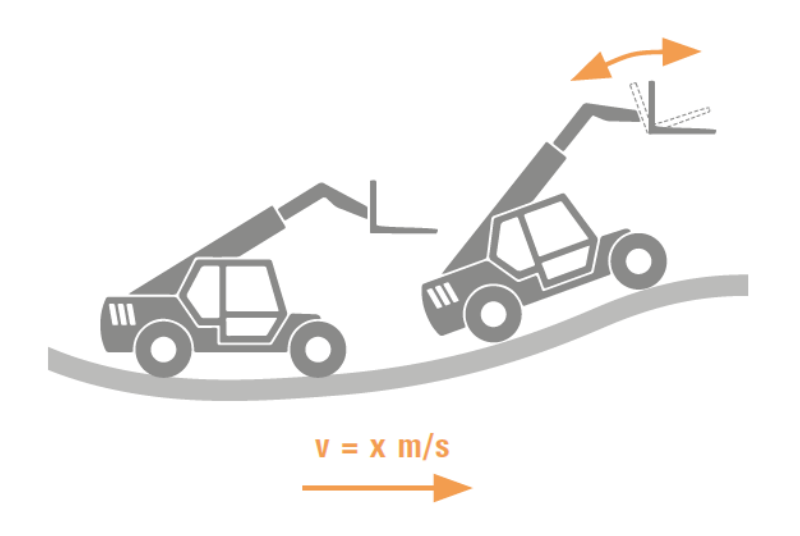

*IMG-ID: 340645771*

Die Geräte geben Winkel entsprechend der Messachse oder Messachsen aus. Ein Fusionsalgorithmus errechnet aus Beschleunigungswerten und Drehratenwerten die Neigungslage. Die Filter minimieren die Einflüsse durch Vibration und anderen Störungen, der Fusionsalgorithmus optimiert hinsichtlich Geschwindigkeit und Genauigkeit des ausgegebenen Signals. Der Sensor kann daher auch in dynamischen Anwendungen ein stabiles Signal ausgeben.

## <span id="page-8-0"></span>**3.2 Geräteübersicht**

Die Neigungssensoren IN6x / IN7x sind mit einem M12-Steckverbinder zum Anschluss der Sensorleitung ausgestattet. Das Gehäuse besteht aus Kunststoff und ist komplett vergossen.

- Winkelerfassung
	- 1-achsige Geräte: 0…360°, Auflösung 16 bit
	- 2-achsige Geräte: ±85°, Auflösung 16 bit
- [Hohe Schutzart](#page-31-2):IP68 / IP69K
- Die Gerätefunktionen lassen sich über einen [FDT](#page-31-3)-Framework (z. B. [PACTware](#page-32-0)) einstellen.
- Die Geräte verfügen über eine zusätzliche Easy-Teach Funktion.
- Die Geräte verfügen über eine Wasserwaagenfunktion.

Die dynamischen Neigungssensoren IN7x verfügen zusätzlich über folgende Eigenschaften:

• Gyroskopsensor

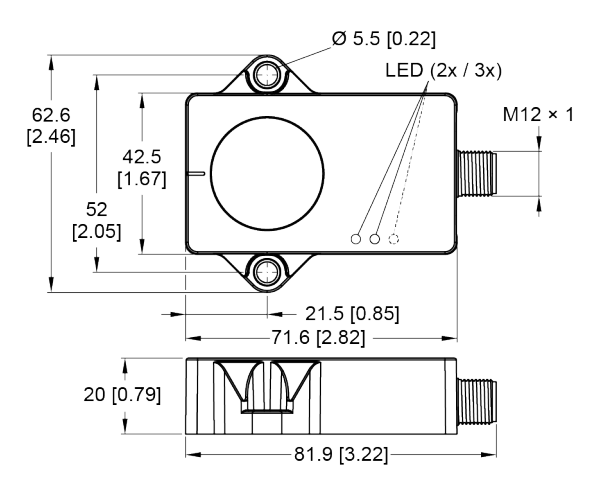

*IMG-ID: 334234123*

### <span id="page-9-0"></span>**3.2.1 Anzeigeelemente LED**

Die 1-achsigen Geräte verfügen über eine grüne und eine gelbe [LED](#page-31-4).

- Die grüne LED zeigt die Betriebsspannung und den Gerätestatus an.
- Die gelbe LED leuchtet, wenn die Wasserwaagenfunktion aktiv ist.

Die 2-achsigen Geräte verfügen über eine grüne und zwei gelbe LED.

• Die grüne [LED](#page-31-4) zeigt die Betriebsspannung und den Gerätestatus an.

<span id="page-9-1"></span>Eine weitere Beschreibung von Blinkmustern finden Sie im Kapitel [Status LED \[](#page-17-1)[}](#page-17-1) [18\]](#page-17-1).

## **3.3 Technische Daten**

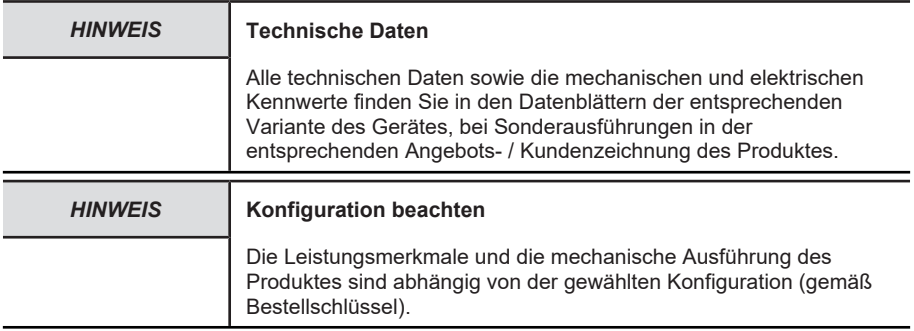

#### <span id="page-9-2"></span>**3.3.1 Allgemein**

#### **EMV - Elektromagnetische Verträglichkeit**

Normengrundlage [EN 61326-2-3](#page-31-5):2013

## **UL - Underwriters Laboratories**

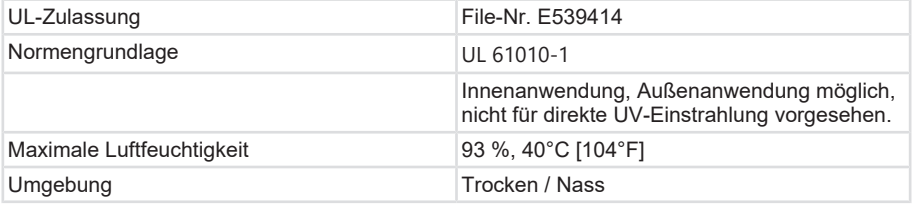

## <span id="page-10-0"></span>**3.3.2 Produkt-Konformität**

Das Produkt erfüllt folgende Kriterien:

- Zulassung gemäß UL für den nordamerikanischen Wirtschaftsraum.
- Konformität zu europäischen Richtlinien:
	- EMV: Richtlinie 2014/30/EU
	- RoHS: Richtlinie 2011/65/EU

Die Konformitätserklärung und alle Zertifikate zum Produkt finden Sie auf der Homepage.

[www.kuebler.com/de/docu-finder](http://www.kuebler.com/de/docu-finder)

# <span id="page-11-1"></span><span id="page-11-0"></span>**4 Installation**

## **4.1 Mechanische Installation**

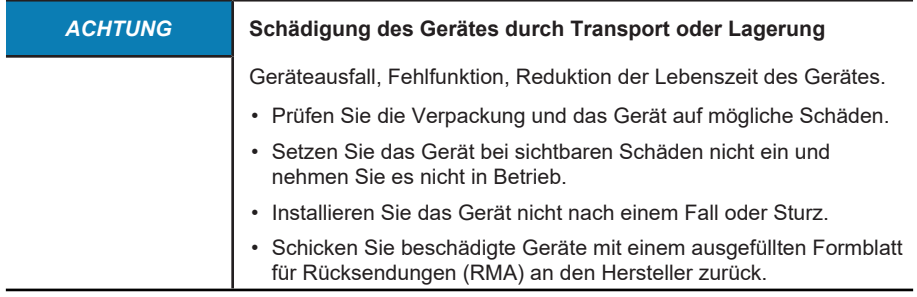

### <span id="page-11-2"></span>**4.1.1 Allgemeine Hinweise für die Montage von Neigungssensoren**

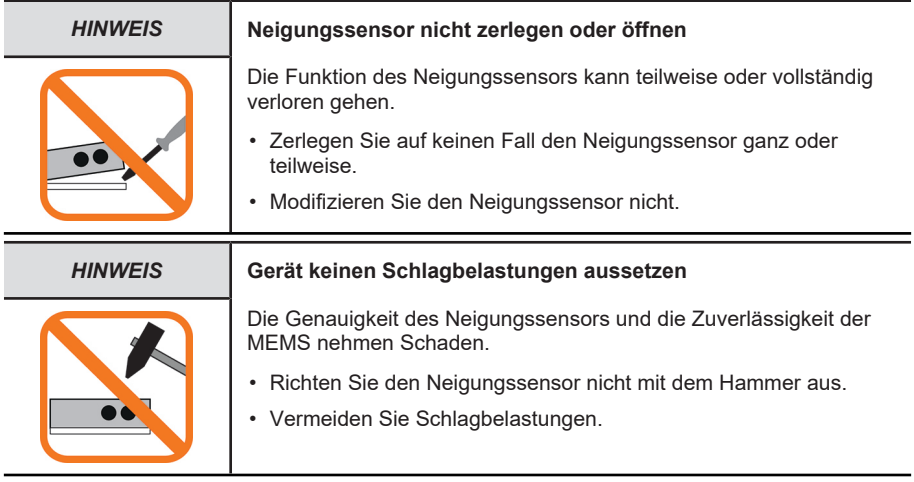

## <span id="page-11-3"></span>**4.1.2 Montgagehinweise für Neigungssensoren**

Die Sensoren müssen entsprechend dem Sensortyp vertikal (1-achsig) oder horizontal (2 achsig) ausgerichtet montiert werden.

Je nach Anwendungsfall können mehrere Sensoren für eine redundante Messung ohne Abstand zueinander montiert werden. Mehrere Sensoren beeinflussen die Winkelerfassung untereinander nicht.

## <span id="page-12-0"></span>**4.1.3 Leitungsführung**

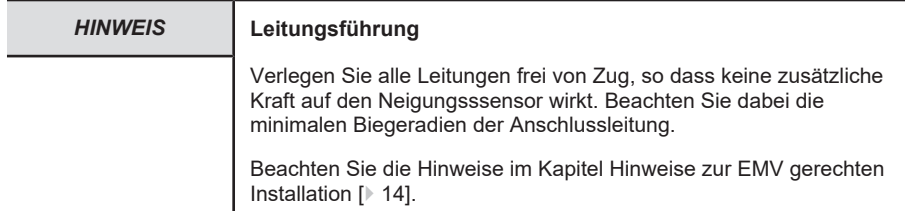

### **Verdrahtung**

Achten Sie bei der Anlagenverdrahtung auf eine ordnungsgemäße Leitungsführung:

- Trennen Sie die Verkabelung in Leitungsgruppen wie Motor- und Stromversorgungsleitungen sowie Signal- und Datenleitungen.
- Führen Sie die Signal- und Datenleitungen möglichst eng an Masseflächen (Tragholmen, Metallschienen, Schrankblechen) und nicht parallel zu Motor- und Stromversorgungsleitung oder anderen Leitungen mit hohem Störpegel.
- Schließen Sie an die Spannungsversorgung des Gerätes keine weiteren Verbraucher mit hohem Störpegel an (z. B. Frequenzumrichter, Magnetventile, Schütze).

## <span id="page-12-1"></span>**4.1.4 Step-by-Step Installation**

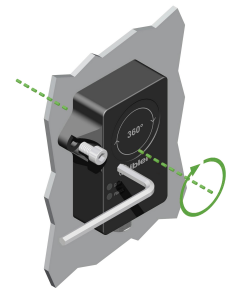

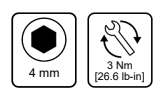

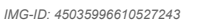

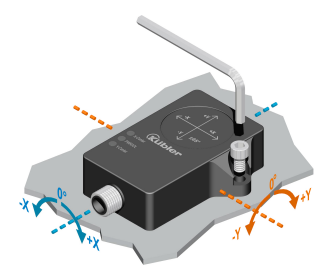

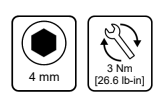

*IMG-ID: 45035996610531851*

- a) Montageoberfläche und Montageumgebung reinigen.
- b) Gerät mit der Verguss-Seite auf ebener Fläche so positionieren, dass die Vergussmasse abgedeckt ist.
- c) Gerät mit zwei Schrauben befestigen.
- d) Nach der Überkopfmontage 2-achsiger Sensoren: Mittelpunkt-Teach durchführen.

Zur Nutzung vorhandener Befestigungsbohrungen, beim Austausch gegen einen Neigungssensor IS40, bietet Kübler eine entsprechende Adapterplatte mit passendem Bohrbild an (Bestellschlüssel: 8.0010.4066.0000).

## <span id="page-13-1"></span><span id="page-13-0"></span>**4.2 Elektrische Installation**

### **4.2.1 Allgemeine Hinweise für den Anschluss**

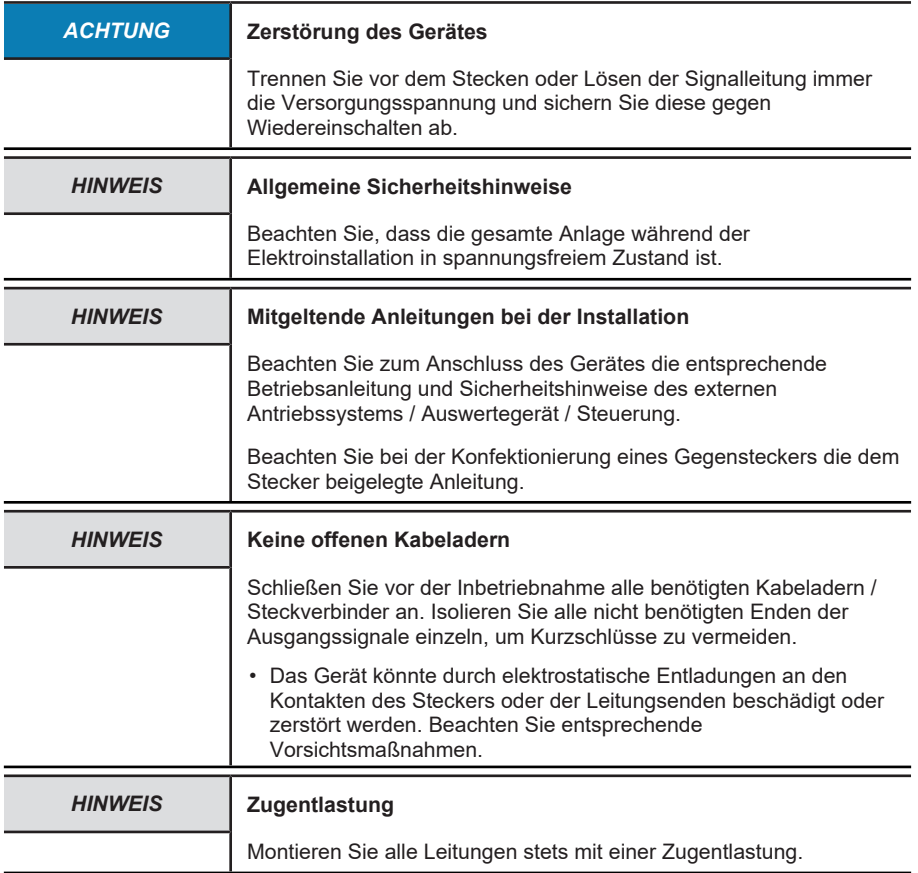

## <span id="page-13-2"></span>**4.2.2 Hinweise zur EMV gerechten Installation**

### **Anforderungen an Leitungen**

a) Verwenden Sie als Anschlusskabel für das Gerät nur geschirmte, paarig verseilte Leitungen.

b) Beachten Sie die maximal zulässige Leitungslänge der Anschlusskabel.

## **Schirmung und Potentialausgleich**

- a) Legen Sie den Kabelschirm großflächig idealerweise 360° auf. Nutzen Sie dazu z. B. eine Schirmklemme.
- b) Achten Sie auf eine einwandfreie Befestigung der Leitungsschirme.
- c) Legen Sie den Schirm bevorzugt beidseitig impedanzarm auf Schutzerde ([PE](#page-32-2)) auf, z. B. am Gerät und/ oder an der Auswerteeinheit. Bei bestehenden Potentialunterschieden darf der Schirm nur einseitig aufgelegt werden.
- d) Ergreifen Sie passende Filtermaßnahmen, wenn eine Schirmung nicht möglich ist.
- e) Stellen Sie sicher, dass keine kurzzeitigen Überspannungen an Signal- und Spannungsversorgungsleitungen auftreten können, wenn die Schutzerde nur einseitig mit dem Schirm verbunden ist.
- f) Verwenden Sie für eine großflächige Anbindung des Kabelschirms, die dafür vorgesehene Schirmklemme. Diese kann einfach auf der Hutschiene montiert werden:

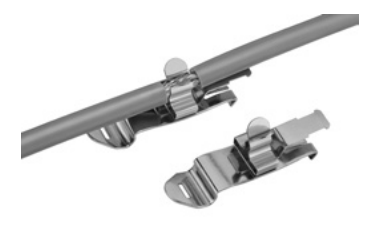

*IMG-ID: 9007199375147403*

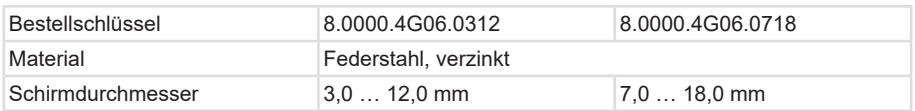

Kübler bietet ein breites Sortiment an Anschlusskabeln in verschiedenen Ausführungen und Längen, siehe [www.kuebler.com/anschlusstechnik](http://www.kuebler.com/anschlusstechnik/).

Kübler stellt verschiedene Lösungen für eine EMV-gerechte Installation zur Verfügung, z. B. Schirmklemmen für den Schaltschrank, siehe [www.kuebler.com/zubehoer](https://www.kuebler.com/zubehoer/).

### <span id="page-14-0"></span>**4.2.3 Anschließen der Anschlussdrähte**

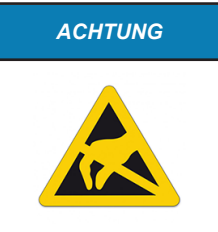

#### *ACHTUNG* **Zerstörung der Elektronik**

Achten Sie bei einer Konfektionierung der Sensorleitung auf einen ausreichenden [ESD](#page-31-6)-Schutz.

- Vergewissern Sie sich vor dem Anschließen der Anschlussdrähte, welche Belegung die einzelnen Adern haben.
- Überprüfen Sie nach dem Anschließen das ordnungsgemäße Anliegen der Versorgungsspannung sowie die ordnungsgemäße Funktion.

<span id="page-15-0"></span>Ist die Versorgungsspannung vertauscht, arbeitet der Neigungssensor nicht.

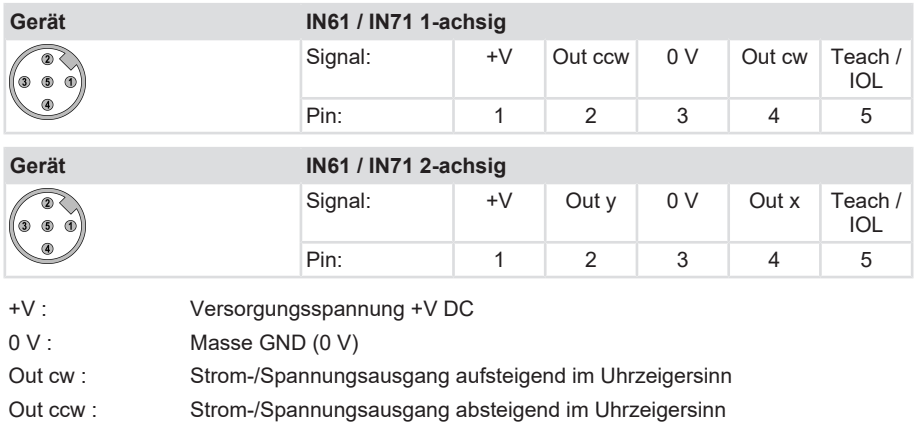

## **4.2.4 Anschlussbelegung Sensor**

Out x : Strom-/Spannungsausgang X-Achse Out y : Strom-/Spannungsausgang Y-Achse

Teach / IOL : Teach Eingang

# <span id="page-16-1"></span><span id="page-16-0"></span>**5 Inbetriebnahme und Bedienung**

## <span id="page-16-2"></span>**5.1 Funktionen und Betriebsarten**

### **5.1.1 Einstellmöglichkeiten**

Die Neigungssensoren verfügen über Teach-Eingänge und lassen sich hierüber mit einem IO-Link Master (siehe Kapitel [Parametrierung über Steuerung \[](#page-22-0)[}](#page-22-0) [23\]](#page-22-0)) oder über einen PC mit einem [FDT](#page-31-3)-Framework (z. B. [PACTware](#page-32-0)) einstellen (siehe Kapitel [Parametrierung über PC](#page-21-1) [\[](#page-21-1)[}](#page-21-1) [22\]](#page-21-1)).

Zusätzlich verfügen die Geräte über eine Easy-Teach Funktion, welche folgende Einstellmöglichkeiten mittels Teach-Adapter bietet:

- Festlegen eines neuen Messbereichsmittelpunkt.
- Einlernen des Messbereichsanfangs (nur 1-achsige Geräte).
- Einlernen des Messbereichsendes (nur 1-achsige Geräte).
- Rücksetzen auf Werkseinstellung.

<span id="page-16-3"></span>Siehe Kapitel [Manuelle Parametrierung über Easy-Teach \[](#page-19-0)[}](#page-19-0) [20\]](#page-19-0).

### **5.1.2 Analogausgänge**

Die Neigungssensoren verfügen über zwei Analogausgänge. Diese können unabhängig von ihrer Werkseinstellung als Strom- oder Spannungsausgänge eingestellt werden. Das Analogsignal wird proportional zum Neigungswinkel ausgegeben. In der Werkseinstellung geben die Sensoren aufsteigende Analogwerte im Uhrzeigersinn aus.

Die eingestellte Ausgangskonfiguration gilt jeweils für beide Analogausgänge. Der Messbereich kann frei eingestellt werden. Bei den 2-achsigen Geräten gelten die Maximalwerte von ±85°. Kleinere Winkelbereiche sind einstellbar.

#### **Stromausgänge**

Das Gerät liefert an zwei Ausgängen je ein analoges Stromsignal. Bei den 1-achsigen Geräten wird der Neigungswinkel zusätzlich am zweiten Ausgang invertiert ausgegeben. Bei den 2 achsigen Geräten wird je eine Achse pro Ausgang ausgegeben.

Folgende Ausgangskonfigurationen sind unabhängig von der Werkseinstellung einstellbar:

- 0 … 20 mA
- 4 … 20 mA (Werkseinstellung)

#### **Spannungsausgänge**

Das Gerät liefert an zwei Ausgängen je ein analoges Stromsignal. Bei den 1-achsigen Geräten wird der Neigungswinkel zusätzlich am zweiten Ausgang invertiert ausgegeben. Bei den 2 achsigen Geräten wird je eine Achse pro Ausgang ausgegeben.

Folgende Ausgangskonfigurationen sind unabhängig von der Werkseinstellung einstellbar:

- $0 ... 5 V$
- $0.1 ... 4.9 V$
- $\cdot$  0.5 ... 4.5 V
- 0 … 10 V (Werkseinstellung)

### <span id="page-17-0"></span>**5.1.3 Messachsen**

Die Messachse der 1-achsigen Neigungssensoren deckt den Winkelbereich von 0…360° ab.

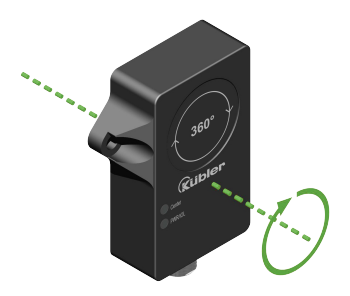

*IMG-ID: 45035996611661579*

Die 2-achsigen Neigungssensoren decken den Winkelbereich auf zwei Achsen von ±85° in alle Richtungen ab. Pro 180° ergibt sich ein nicht messbarer Winkel von 10°. Bei den Winkelbereichen von ±85° handelt es sich um Maximalwerte. Kleinere Winkelbereiche sind je nach Parametrierung einstellbar.

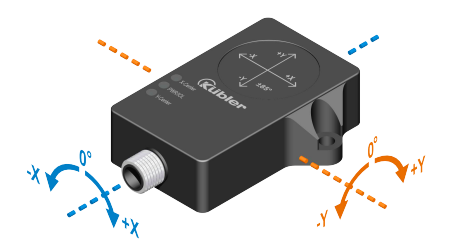

*IMG-ID: 45035996611644811*

# <span id="page-17-1"></span>**5.2 Status LED**

PWR/IOL-LED

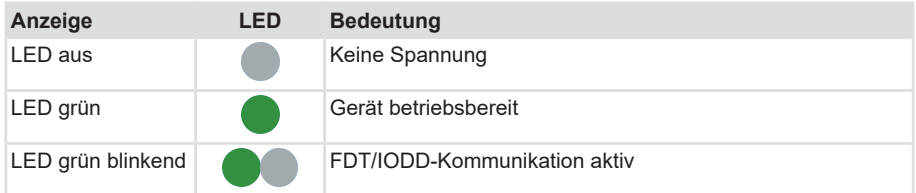

Center-LED (X- und Y-Center-LED nur bei 2-achsigem Gerät)

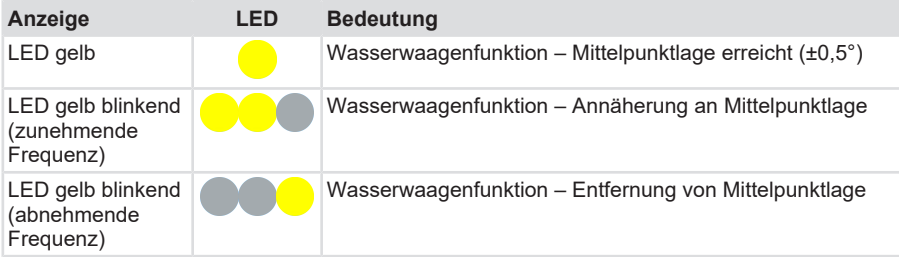

## <span id="page-18-0"></span>**5.3 In Betrieb nehmen**

<span id="page-18-1"></span>Nach Anschluss und Einschalten der Spannungsversorgung ist das Gerät automatisch betriebsbereit.

### **5.3.1 Inbetriebnahmehilfe - Wasserwaage**

Bei der Ausrichtung des Neigungssensors fungieren die gelben Center-LED als Wasserwaage. Die beiden gelben LED leuchten, wenn sich die Lage des Neigungssensors in einem Fenster von ±0,5° um den Mittelpunkt befindet. Die LED blinken mit zunehmender Frequenz, je mehr sich der Sensor der Mittelpunktlage nähert.

Bei 1-achsigen Bewegungen blinkt eine [LED](#page-31-4). Bei 2-achsigen Bewegungen blinken beide LED.

<span id="page-18-2"></span>Die Wasserwaagenfunktion lässt sich über den Teach-Eingang deaktivieren.

## **5.4 Parametrierung**

Es können verschiedene Funktionen des Neigungssensors parametriert werden:

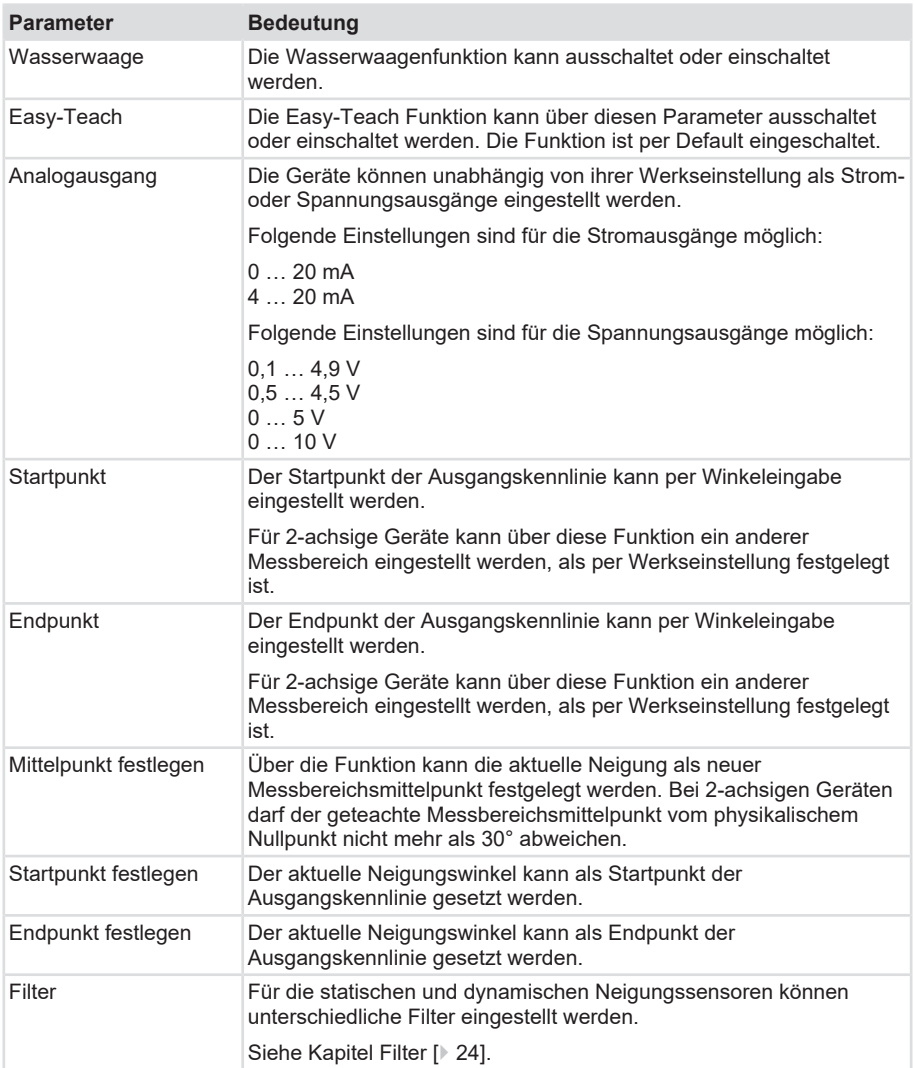

### <span id="page-19-0"></span>**5.4.1 Manuelle Parametrierung über Easy-Teach**

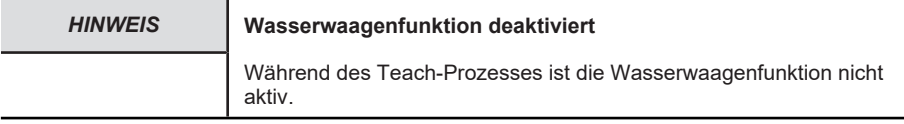

Kübler bietet einen Easy-Teach Adapter (2) an (Bestellbezeichnung: 05.TX40.1), der temporär zwischen Sensor (1) und Anschlussleitung zur Applikation (4) installiert werden kann.

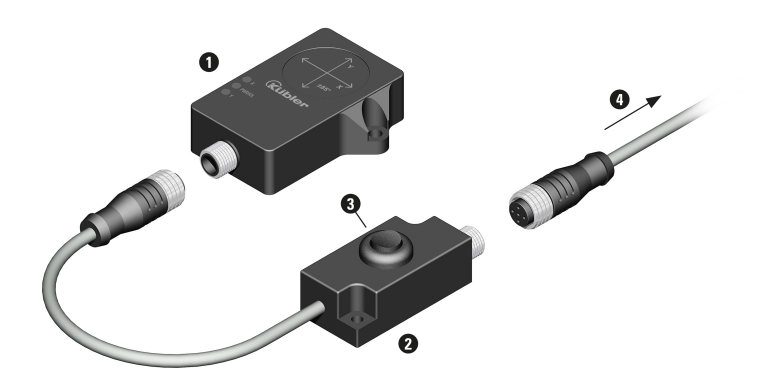

*IMG-ID: 334240395*

### **Teach-Prozess aktivieren**

- a) Kippschalter (3) in Richtung "Teach-UB" (Brückung Pin 5 auf Pin 1) vor Zuschalten der Versorgungsspannung drückt halten.
	- ð Der Teach-Prozess ist aktiv.

Alternativ kann der Teach-Vorgang auch manuell an zugänglichen Kabeladern durchgeführt werden. Dazu ist anstelle der Verwendung des Easy-Teach Adapters, das Brücken der Signale auf Pin 5 und Pin 1 notwendig.

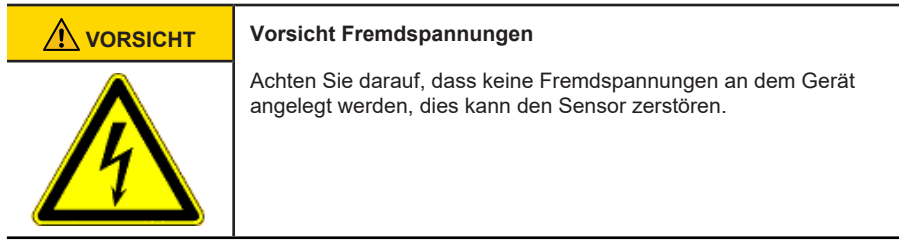

Der Teach-Prozess ist aktiv, wenn die PWR/IOL-LED mit kurzen Unterbrechungen (700 ms / 100 ms) leuchtet.

Der Teach-Prozess wird nach 30 s ohne Eingabe automatisch verlassen. Die gelbe Center-LED und die grüne PWR/IOL-LED blinken im Wechsel und kehren anschließend in den Normalbetrieb zurück.

### **Mittelpunkt des Messbereichs einstellen**

- a) Betätigen Sie den Kippschalter (3) für 2...8 s in Richtung "Teach-UB".
	- ð Die grüne PWR/IOL-LED blinkt mit einer Frequenz von 1 Hz.
- b) Positionieren Sie den Sensor für den Mittelpunkt-Teach.
- c) Betätigen Sie den Kippschalter (3) für 2...8 s in Richtung "Teach-UB".
- $\Rightarrow$  Die gelbe Center-LED blinkt mit einer Frequenz von 1 Hz. Die grüne PWR/IOL-LED leuchtet für 2 s. Danach kehrt das Gerät in den aktivierten Teach-Prozess zurück.

### **Anfang des Messbereichs einstellen (nur 1-achsige Geräte)**

- a) Betätigen Sie den Kippschalter (3) für 2 … 8 s in Richtung "Teach-UB".
	- ð Die grüne PWR/IOL-LED blinkt mit einer Frequenz von 1 Hz.

**Deutsch** 

- b) Positionieren Sie den Sensor für den Messbereichsanfang.
- c) Betätigen Sie den Kippschalter (3) für 8 … 14 s in Richtung "Teach-UB".
- ð Die gelbe Center-LED blinkt mit einer Frequenz von 2 Hz. Die grüne PWR/IOL-LED leuchtet für 2 s. Danach kehrt das Gerät in den aktivierten Teach-Prozess zurück.

#### **Ende des Messbereichs einstellen (nur 1-achsige Geräte)**

- a) Betätigen Sie den Kippschalter (3) für 2 … 8 s in Richtung "Teach-UB".
	- $\Rightarrow$  Die grüne PWR/IOL-LED blinkt mit einer Frequenz von 1 Hz.
- b) Positionieren Sie den Sensor für das Messbereichsende.
- c) Betätigen Sie den Kippschalter (3) für 14 … 20 s in Richtung "Teach-UB".
- $\Rightarrow$  Die gelbe Center-LED blinkt mit einer Frequenz von 4 Hz. Die grüne PWR/IOL-LED leuchtet für 2 s. Danach kehrt das Gerät in den aktivierten Teach-Prozess zurück.

#### **Rücksetzen auf Werkseinstellung**

- a) Betätigen Sie den Kippschalter (3) für 8 … 14 s in Richtung "Teach-UB".
	- $\Rightarrow$  Die grüne PWR/IOL-LED blinkt mit einer Frequenz von 2 Hz.
- b) Betätigen Sie den Kippschalter (3) für 2 … 8 s in Richtung "Teach-UB".
- $\Rightarrow$  Die gelbe Center-LED blinkt mit einer Frequenz von 1 Hz. Die grüne PWR/IOL-LED leuchtet für 2 s. Danach kehrt das Gerät in den aktivierten Teach-Prozess zurück.

#### <span id="page-21-0"></span>**5.4.2 Softwaregestützte Parametrierung**

Um die Geräte zu parametrieren, gibt es zwei Möglichkeiten:

- über einen PC mit einem [FDT](#page-31-3)-Framework (z. B. [PACTware](#page-32-0)) unter Verwendung des [DTM](#page-31-7) bzw. der [IODD](#page-31-8)., siehe Kapitel [Parametrierung über PC \[](#page-21-1)[}](#page-21-1) [22\].](#page-21-1)
- <span id="page-21-1"></span>• über eine [SPS](#page-32-3) und On-request Data Objects (z. B. steuerungsnah über IO-Link-Funktionsbaustein), siehe Kapitel [Parametrierung über Steuerung \[](#page-22-0)[}](#page-22-0) [23\].](#page-22-0)

### **5.4.2.1 Parametrierung über PC**

Die Geräte können über einen PC mit einem [FDT](#page-31-3)-Framework/IODD eingestellt werden.

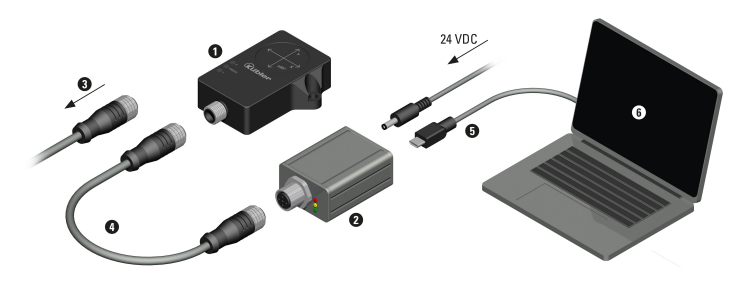

*IMG-ID: 9007199588979467*

## **Beispiel mit IO-Link Master USB**

Zum Einstellen muss der Neigungssensor (1) von der Applikation getrennt werden (3). Der IO-Link Master USB (2) wird mit der Adapter-Leitung (4) an den Neigungssensor angeschlossen und über die USB-Schnittstelle (5) mit den PC verbunden.

Alle erforderlichen Software-Komponenten können über den Docu Finder auf der Kübler Website (www.kuebler.com) heruntergeladen werden.

- [PACTware](#page-32-0)
- Geräte-[IODD](#page-31-8)
- [DTM](#page-31-7) für IO-Link Master USB
- IODD DTM Configurator

Zum Anschluss an den PC wird der IO-Link Master USB (2) benötigt.

• Bestellbezeichnung: 8.IO.1K1341.ZZ1UU1

Zum Anschluss des Sensors an den IO-Link Master USB wird eine Adapter-Leitung (4) benötigt.

• Bestellbezeichnung: 05.00.60H1.H4H2.01M5.S004

Die Ports des IO-Link-Masters sind im IOL-Modus konfiguriert.

Im IOL-Modus versucht der IO-Link-Master, das angeschlossene IO-Link-Gerät über den "Wakeup Request" aufzuwecken. Wenn der Master eine Antwort vom IO-Link-Gerät empfängt, fangen beide Geräte an, miteinander zu kommunizieren. Zuerst werden die Kommunikationsparameter (communication parameter) ausgetauscht, anschließend beginnt der zyklische Datenaustausch der Prozessdaten (Process Data Objects).

<span id="page-22-0"></span>Bei der aktiven IO-Link-Kommunikation (IOL-Modus) steht neben dem zyklischen auch ein azyklischer Kommunikationsdienst zur Verfügung.

## **5.4.2.2 Parametrierung über Steuerung**

Die Geräte können über eine Steuerung und einer IO-Link Kommunikation eingestellt werden.

## **Geräteparameter (On-request Data Objects)**

Geräteparameter werden azyklisch und auf Anfrage des IO-Link-Masters ausgetauscht. Der IO-Link-Master sendet immer zuerst eine Anfrage an das Gerät, dann antwortet das Gerät. Das gilt sowohl für das Schreiben der Daten ins Gerät als auch für das Lesen der Daten aus dem Gerät. Mithilfe der [ORDO](#page-32-4) (On-request Data Objects) können Parameterwerte ins Gerät geschrieben (write) oder Gerätezustände aus dem Gerät ausgelesen (read) werden.

## **IO-Link-Konfiguration in PROFINET**

Über [SIDI](#page-32-5) (Simple IO-Link Device Integration) können IO-Link-Devices in PROFINET-Anwendungen direkt in der Programmierumgebung (z. B. [TIA-Portal](#page-32-6)) konfiguriert werden. Die Kübler-IO-Link-Devices sind in der [GSDML](#page-31-9)-Datei der IO-Link-Master integriert und lassen sich in der Programmierumgebung wie Submodule eines modularen I/O-Systems einstellen. Der Anwender hat dabei Zugriff auf alle Geräteeigenschaften und Parameter.

## **5.4.2.2.1 Allgemeine Parameter**

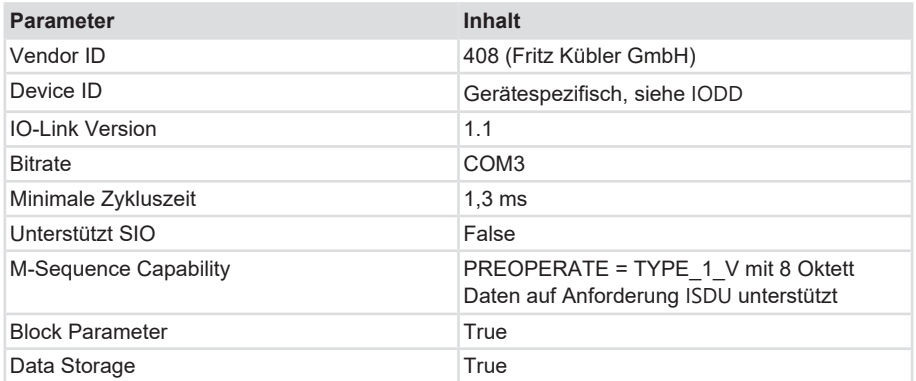

## <span id="page-23-0"></span>**5.4.3 Filter**

Die Neigungssensoren verwenden zur Winkelbestimmung eine Beschleunigungsmesszelle ([MEMS](#page-31-1)) und geben Winkel entsprechend der Messachse oder Messachsen aus. Durch die Trägheit der Messzelle, gerade bei schnellen oder schnell wechselnden Drehungen sowie bei Vibrationen, kann es zu Ungenauigkeiten bei den erfassten Messdaten gegenüber der tatsächlichen Bewegung kommen. Zur Kompensierung dieser unerwünschten Effekte können verschiedene Filter im Neigungssensor parametriert werden.

#### **Parametriermöglichkeit statische Neigungssensoren:**

- Ausgewogen (Werkseinstellung)
- Langsam

## **Parametriermöglichkeit dynamische Neigungssensoren:**

- Ausgewogen
- Langsam
- Schnell
- Sehr schnell (Werkseinstellung)

## **Schnelle Messung**

Ungenauigkeiten durch die Trägheit der Prüfmasse können bei der Beschleunigungsmessung über Filter ausgeglichen werden. Allerdings mit einer zeitlichen Verzögerung Δt für die Ausgabe des Messergebnisses. Bei der Sensorfusion wird diese Zeitverzögerung minimiert.

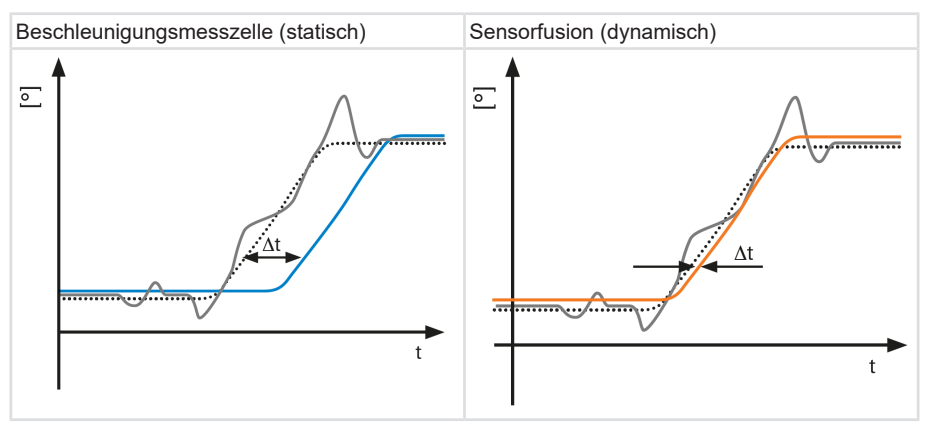

## **Genaue Messung**

Bei schnellen Richtungswechseln führt die Sensorfusion zu genaueren Messergebnissen.

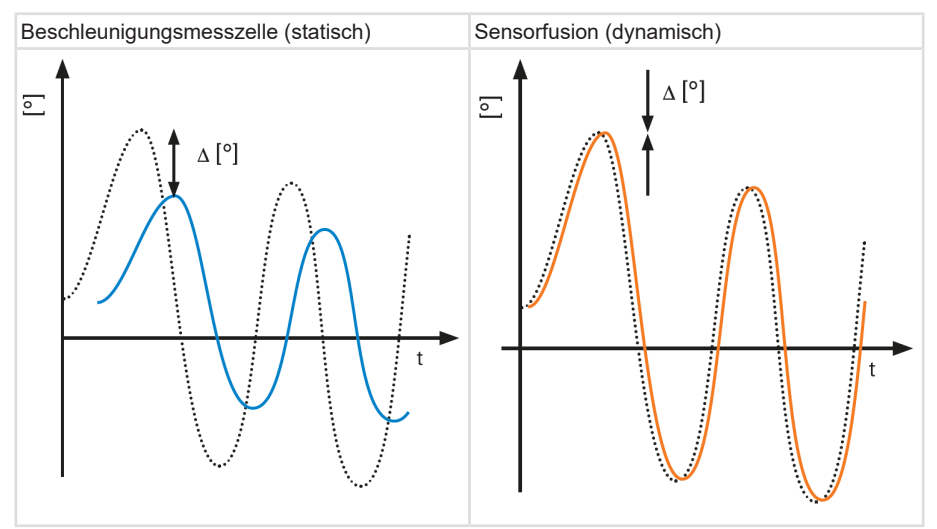

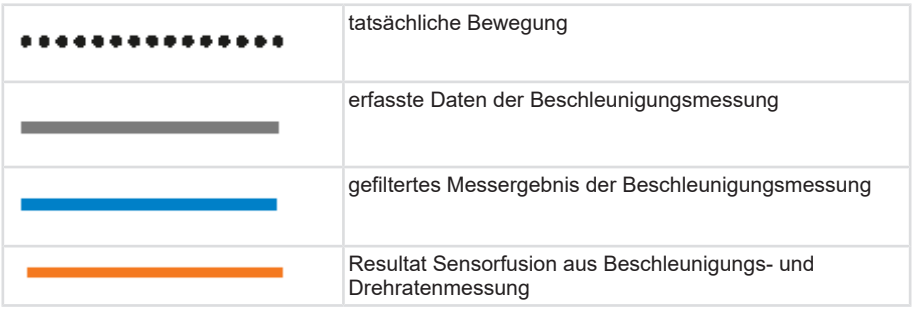

### **Einschränkungen durch Filter und Sensorfusion**

Eine Filterung führt immer zu einer zeitlichen Verzögerung  $\Delta t_a$  für die Ausgabe des Messergebnisses. Je genauer die gewünschte Messung, umso größer die Zeitverzögerung.

Der integrierte Fusionsalgorithmus in dynamischen Neigungssensoren IN7x errechnet aus den Beschleunigungswerten und Drehratenwerten die Neigungslage. Die Einstellung der Filterparameter verändert maßgebliche Bereiche des Fusionsalgorithmus. In den verschiedenen Filtern werden die einzelnen Sensordatenunterschiedlich gewichtet. Durch die unterschiedliche Gewichtung der Sensordaten können Nachteile in den Messverfahren ausgeglichen werden.

Der langsame Filter kann schnelle Störbeschleunigungen in der Applikation ausgleichen. Der Filter ist für Applikationen mit langsamen und präzisen Bewegungen geeignet, bei denen grobe, äußere Störungen auftreten können. Wiederkehrende, schnelle Bewegungen können sich summieren und den Filter verfälschen.

Sehr schnelle und schnelle Filter bieten größere Genauigkeit bei schnellen Bewegungen in der Applikation. Der Filter ist durchschnelle Störbeschleunigungen leichter beeinflussbar. Wiederkehrende Bewegungen können sich nicht summieren und den Filter verfälschen.

# <span id="page-26-0"></span>**6 Instandhaltung**

In rauen Umgebungen empfehlen wir eine regelmäßige Inspektion auf festen Sitz und auf mögliche Beschädigungen des Gerätes. Reparaturen oder Wartungsarbeiten, die das Öffnen des Gerätes erfordern, dürfen nur vom Hersteller durchgeführt werden.

Halten Sie bei Rückfragen oder für Ersatzbestellungen die auf dem Typenschild des Gerätes abgedruckten Daten bereit.

Siehe Kapitel [Kontakt \[](#page-30-0)[}](#page-30-0) [31\]](#page-30-0).

### **Vor den Arbeiten**

- Schalten Sie die Energieversorgung ab und sichern Sie diese gegen Wiedereinschalten.
- Trennen Sie anschließend die Energieversorgungsleitungen physisch.
- Entfernen Sie Betriebs- und Hilfsstoffe sowie restliche Verarbeitungsmaterialien vom Neigungssensor.

# <span id="page-26-1"></span>**6.1 Störungen beseitigen**

Sollte das Gerät nicht wie erwartet funktionieren, überprüfen Sie zuerst, ob Umgebungsstörungen vorliegen. Sind keine umgebungsbedingten Störungen vorhanden, überprüfen Sie die Anschlüsse des Geräts auf Fehler, siehe Kapitel [Anschlussbelegung Sensor](#page-15-0) [\[](#page-15-0)[}](#page-15-0) [16\]](#page-15-0).

Ist kein Fehler vorhanden, liegt vermutlich eine Gerätestörung vor. Das Gerät muss ersetzt werden.

## <span id="page-26-2"></span>**6.2 Demontage**

Gehen Sie zur Demontage des Gerätes in umgekehrten Schritten wie bei der Montage vor, siehe Kapitel [Installation \[](#page-11-0)[}](#page-11-0) [12\].](#page-11-0)

## <span id="page-26-3"></span>**6.3 Wiedermontage**

Eine Wiedermontage des Gerätes ist nur unter folgenden Bedingungen zulässig:

- Das Gerät ist unbeschädigt.
- Die Schrauben können erneut gegen Lösen gesichert werden.
- Alle Sicherheitshinweise des Kapitels [Installation \[](#page-11-1)[}](#page-11-1) [12\]](#page-11-1) können eingehalten werden.
- Alle beschriebenen Montageschritte des Kapitels [Installation \[](#page-11-1)[}](#page-11-1) [12\]](#page-11-1) können umgesetzt werden.

# <span id="page-27-0"></span>**7 Entsorgung**

Entsorgen Sie unbrauchbare oder irreparable Geräte immer umweltgerecht gemäß den länderspezifischen Vorgaben und gültigen Abfallbeseitigungsvorschriften. Gerne sind wir Ihnen bei der Entsorgung der Geräte behilflich.

Siehe Kapitel [Kontakt \[](#page-30-0)[}](#page-30-0) [31\]](#page-30-0).

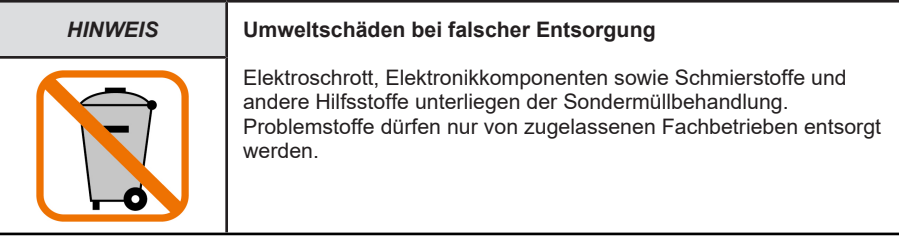

Entsorgen Sie demontierte Geräteteile wie folgt:

- Bestandteile aus Metall beim Metallschrott.
- Elektronische Bestandteile beim Elektroschrott.
- Kunststoffteile in ein Recyclingcenter.
- Sortieren und entsorgen Sie weitere Bestandteile je nach Materialbeschaffenheit.

# <span id="page-28-0"></span>**8 Anhang**

# <span id="page-28-1"></span>**8.1 Umrechnungstabelle Dezimal / Hexadezimal**

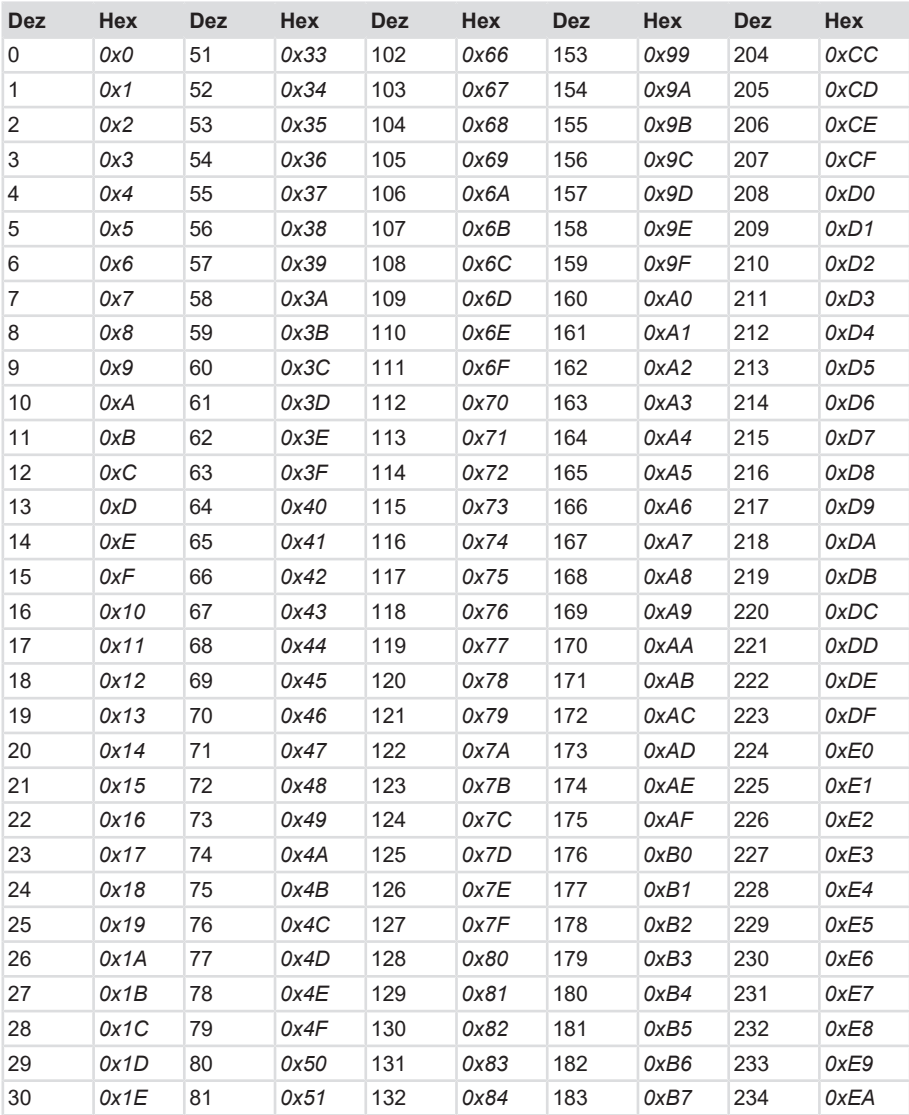

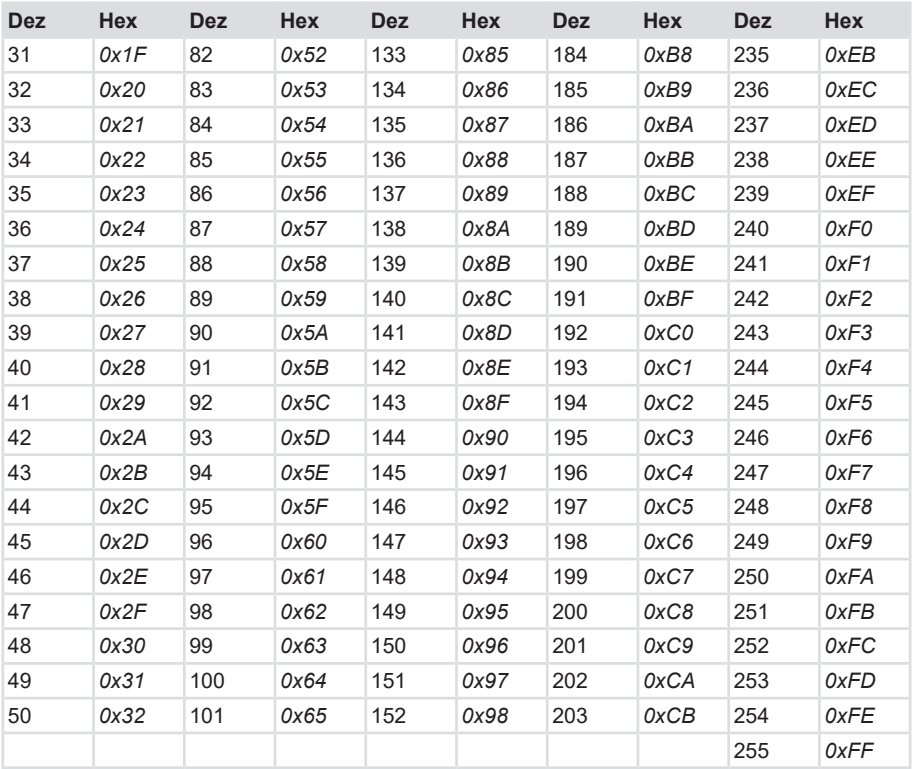

# <span id="page-29-0"></span>**8.2 Umrechnungstabelle Datentypen**

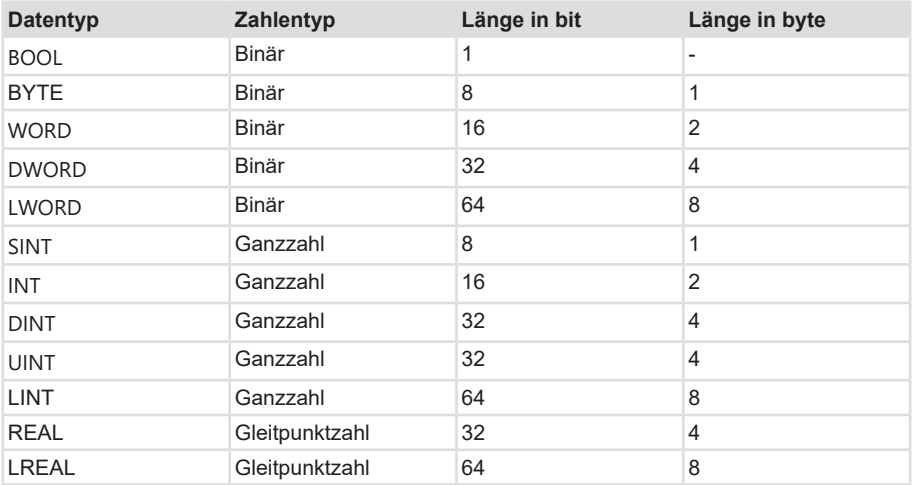

# <span id="page-30-0"></span>**9 Kontakt**

Sie wollen mit uns in Kontakt treten:

## **Technische Beratung**

Für eine technische Beratung, Analyse oder Unterstützung bei der Installation ist Kübler mit seinem weltweit agierenden Applikationsteam direkt vor Ort.

**Support International** (englischsprachig)

+49 7720 3903 849 [support@kuebler.com](mailto:support@kuebler.com)

Kübler Deutschland +49 7720 3903 849 Kübler Australien +61 3 7044 0090 Kübler China +86 10 8471 0818 Kübler Frankreich +33 3 89 53 45 45 Kübler Indien +91 8600 147 280 Kübler Italien +39 0 26 42 33 45 Kübler Österreich +43 3322 43723 12 Kübler Polen +48 6 18 49 99 02 Kübler Türkei +90 216 999 9791 Kübler USA +1 855 583 2537

## **Reparatur-Service / RMA-Formular**

Für Rücksendungen verpacken Sie das Produkt bitte ausreichend und legen das ausgefüllte "Formblatt für Rücksendungen" bei.

#### [www.kuebler.com/rma](https://www.kuebler.com/rma)

Schicken Sie Ihre Rücksendung, unter Angabe der [RMA](#page-32-10)-Referenz, an nachfolgende Anschrift.

#### **Kübler Group Fritz Kübler GmbH**

Schubertstraße 47 D-78054 Villingen-Schwenningen **Deutschland** 

Tel. +49 7720 3903 0 Fax +49 7720 21564

[info@kuebler.com](mailto:info@kuebler.com) [www.kuebler.com](http://www.kuebler.com)

# <span id="page-31-0"></span>**Glossar**

#### <span id="page-31-11"></span>**BOOL**

Datentyp, ein BOOL (oder auch Boolean) steht für einen Wahrheitswert, der entweder true also wahr oder false also unwahr sein kann.

#### <span id="page-31-15"></span>**DINT**

Datentyp, Ein Operand vom Datentyp DINT (Double Integer) hat eine Länge von 32 Bit und besteht aus zwei Komponenten: einem Vorzeichen und einem Zahlenwert im Zweierkomplement.

#### <span id="page-31-7"></span>**DTM**

Device Type Manager

#### <span id="page-31-12"></span>**DWORD**

Datentyp, ein DWORD besteht aus zwei WORD, welches wiederum jeweils aus 2 Byte besteht und die Byte wiederum bestehen aus jeweils 8 Bit.

#### <span id="page-31-5"></span>**EN 61326-2-3**

Elektrische Mess-, Steuer-, Regel- und Laborgeräte - EMV-Anforderungen - Teil 2-3: Besondere Anforderungen - Prüfanordnung, Betriebsbedingungen und Leistungsmerkmale für Messgrößenumformer mit integrierter oder abgesetzter Signalaufbereitung

### <span id="page-31-6"></span>**ESD**

Electro-Static-Discharge, Elektrostatische Entladungen sind durch große Potentialdifferenzen entstehende Spannungsdurchschläge, ein Funke. Diese Durchschläge bewirken einen kurzen, hohen elektrischen Strom.

#### <span id="page-31-3"></span>**FDT**

Field Device Technology, ist die Schnittstellenspezifikation für den offenen Datenaustausch zwischen Feldgeräten und Automatisierungssystemen.

#### <span id="page-31-9"></span>**GSDML**

Generic Station Description Markup Language

#### <span id="page-31-14"></span>**INT**

Datentyp, Integer, Ein Integer besteht in der Regel aus 16 Bit.

#### <span id="page-31-8"></span>**IODD**

Gerätebeschreibungsdatei IO-Link

#### <span id="page-31-2"></span>**IP Schutzart**

Die jeweilige IP Schutzart korrespondiert mit der Eignung eines elektrischen Gerätes für bestimmte Umgebungsbedingungen.

#### <span id="page-31-10"></span>**ISDU**

Indexed Service Data Unit

#### <span id="page-31-4"></span>**LED**

engl. Light Emitting Diode, Leuchtdiode. Ist ein Halbleiter-Bauelement, das Licht ausstrahlt.

#### <span id="page-31-13"></span>**LWORD**

Datentyp, Long WORD, besteht aus zwei DWORD.

#### <span id="page-31-1"></span>**MEMS**

Micro-Electro-Mechanical Systems. Die mikroelektromechanischen Sensoren können mechanische, magnetische oder auch chemische Veränderungen wahrnehmen und in elektrische Informationen umwandeln. So können sie je nach Bauart Druck, Bewegung, Gas oder Licht messen.

### <span id="page-32-4"></span>**ORDO**

On-request Data Objects

#### <span id="page-32-0"></span>**PACTware**

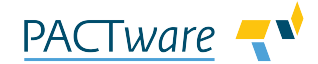

PACTware ist eine hersteller- und feldbusunabhängige Software zur einfachen Bedienung und Parametrierung von Feldgeräten in der Automation.

#### <span id="page-32-2"></span>**PE**

Abkürzung: Protective Earth, engl. Leiter zum Schutz der Sicherheit gegen elektrischen Schalg (Erdschutzleiter).

#### <span id="page-32-10"></span>**RMA**

engl: Return Material Authorization, Berechtigung zur Materialrücksendung, z.B. bei Reklamationen

#### <span id="page-32-5"></span>**SIDI**

Simple IO-Link Device Integration

#### <span id="page-32-8"></span>**SINT**

Datentyp, Short Integer, ein Operand vom Datentyp SINT (Short INT) hat eine Länge von 8 Bit und besteht aus zwei Komponenten: einem Vorzeichen und einem Zahlenwert.

#### <span id="page-32-3"></span>**SPS**

Speicherprogrammierbare Steuerung

<span id="page-32-6"></span>Totally Integrated Automation Portal (TIA-Portal) ist eine von Siemens bereitgestellte Plattform.

#### <span id="page-32-9"></span>**UINT**

Datentyp, ein Operand vom Datentyp UINT (Unsigned INT) hat eine Länge von 16 Bit und enthält Zahlenwerte ohne Vorzeichen.

#### <span id="page-32-1"></span>**UL 61010-1**

Sicherheitsbestimmungen für elektrische Mess-, Steuer-, Regel- und Laborgeräte - Teil 1: Allgemeine Anforderungen

#### <span id="page-32-7"></span>**WORD**

Datentyp. Ein WORD beinhaltet 2 Byte, die wiederum je 8 Bits beinhalten.

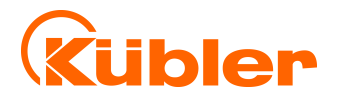

**Kübler Group Fritz Kübler GmbH** Schubertstr. 47 D-78054 Villingen-Schwenningen Germany Phone +49 7720 3903-0 Fax +49 7720 21564 [info@kuebler.com](mailto:info@kuebler.com) [www.kuebler.com](http://www.kuebler.com/)